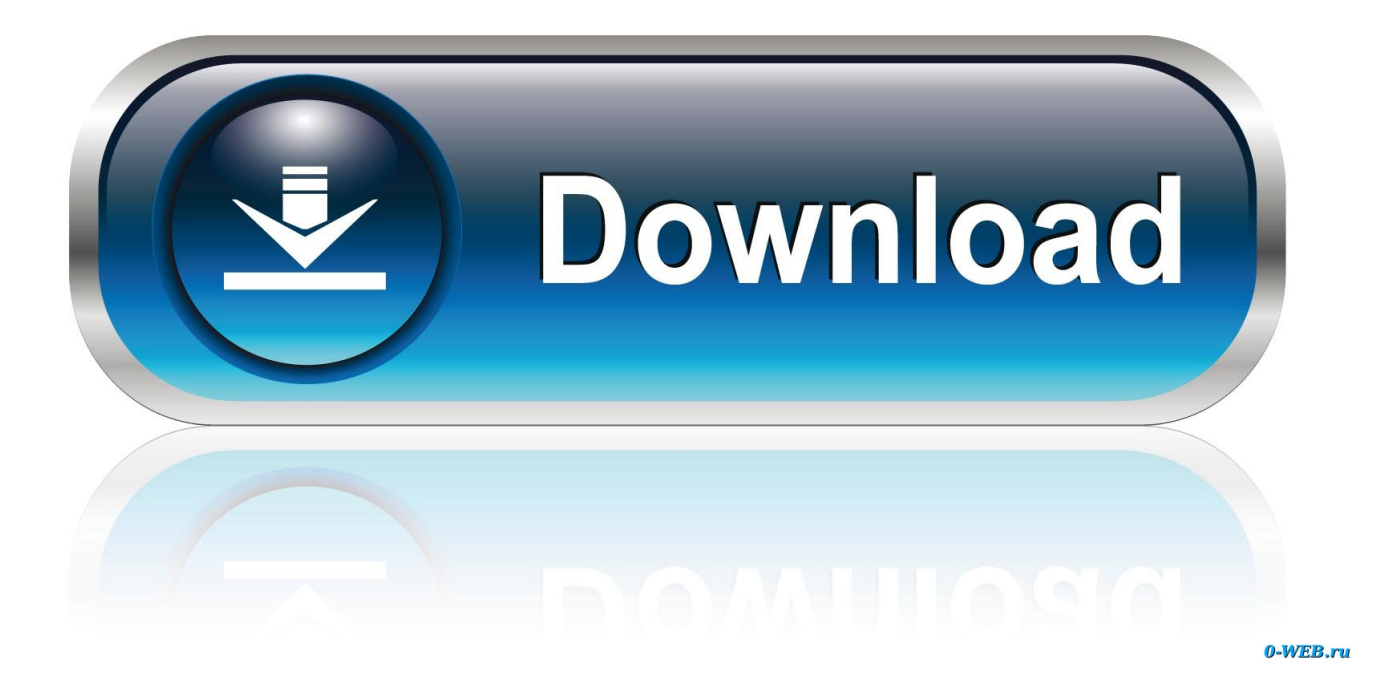

[Transfer Huawei P9 Photo To Mac For Free](https://condescending-cray-561130.netlify.app/Hypercell-98-Student-Disk-Guide-For-Mac#nmVoG=bfi5afiPv2DHvhsGixzMnNBHjhvqzLjNrGi3BgbYyH1eiVrfiVr3BO==)

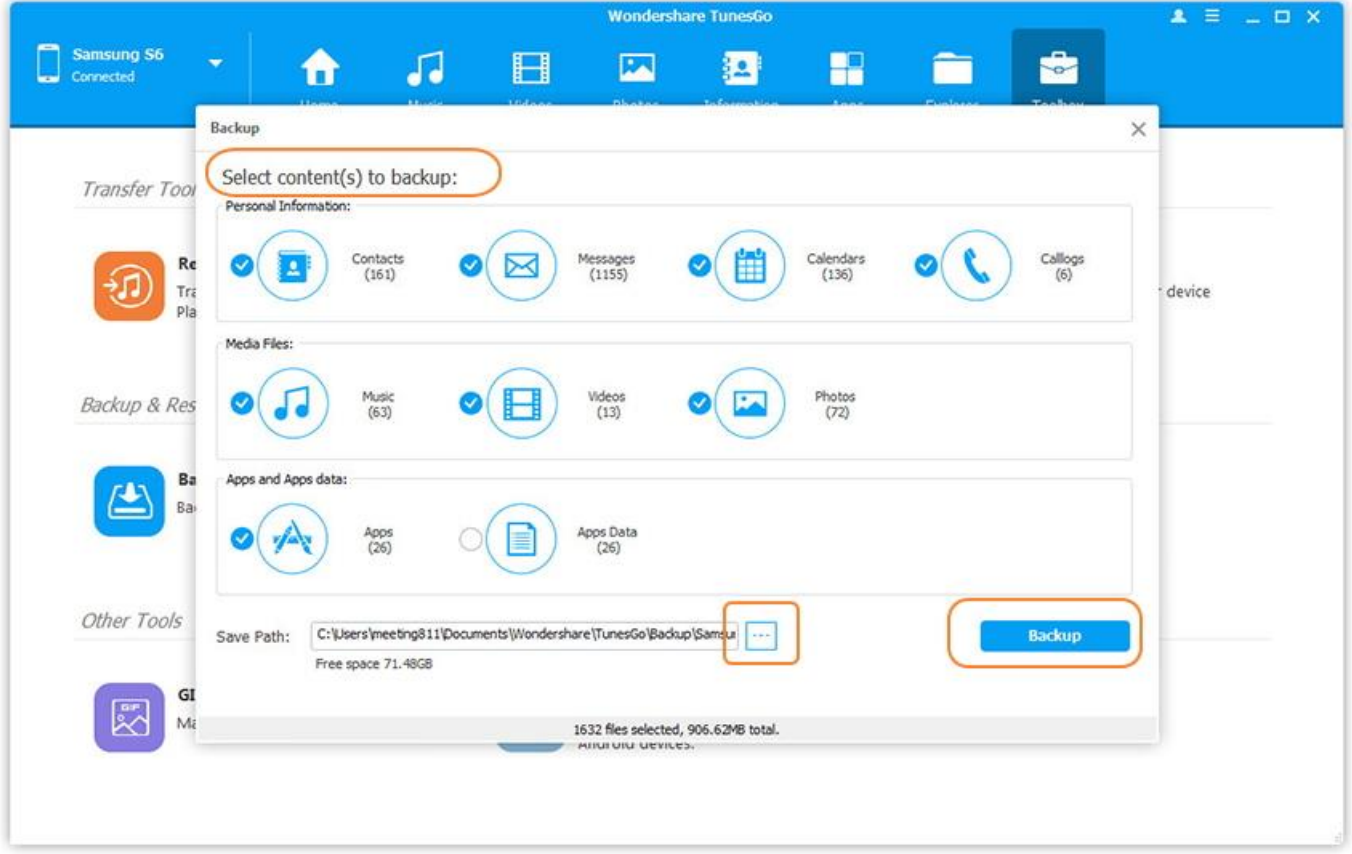

[Transfer Huawei P9 Photo To Mac For Free](https://condescending-cray-561130.netlify.app/Hypercell-98-Student-Disk-Guide-For-Mac#nmVoG=bfi5afiPv2DHvhsGixzMnNBHjhvqzLjNrGi3BgbYyH1eiVrfiVr3BO==)

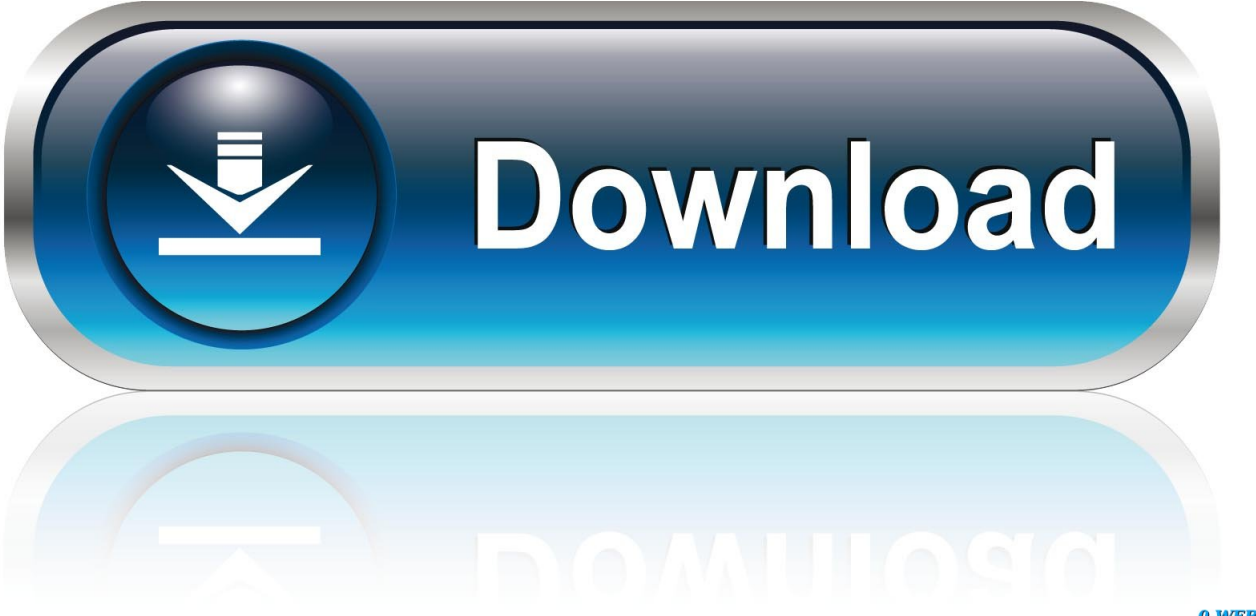

0-WEB.ru

• Step 3: Ensure all your photos upload to HiCloud succefully, open and log in HiCloud on your computer, select the photos you need to transfer to the computer.. Then choose Multimedia Device or USB Storage in the notification bar of your Huawei P9.. We use cookies to improve our site and your experience By continuing to browse our site you accept our cookie policy.

- 1. transfer huawei photos to pc
- 2. transfer huawei photos to computer
- 3. how to transfer huawei photos to macbook

The headline feature of P9/P9 Plus is the dual-camera system, which owes to the corporation with Leica, both cameras have 12-megapixel sensors, one for colors, while the other for black and white.. Method 2: Transfer all photos from Huawei P9 to PC on one click This method could be the easiest and the best way to transfer your P9 photos to computer, since only takes you ONE CLICK to backup all DCIM photos from your Huawei P9 to computer, finish its job even better than you expected.. Connect HTC phone to it with USB cable • Step 2: Click on 'Backup and Restore' from the homepage.. • Step 3: Tick off 'DCIM photos' on the checkbox, then click on 'Start Copy', your photos will be transfered quickly to the computer.. What's more, it enables you to restore iTunes backup files to Huawei P9 as well, including contacts, text messages, music,videos, bookmarks, etc, worth a try! • Step 1: Downlaod and install Syncios Data Transfer on PC.

## **transfer huawei photos to pc**

transfer huawei photos to pc, transfer huawei photos to mac, transfer huawei photos to computer, transfer huawei photo to iphone, how to transfer huawei photos to macbook, how to transfer photos from huawei p20 to pc, how to transfer photos from huawei to samsung, how to transfer photos from huawei p30 to pc, how to transfer photos from iphone to huawei without computer, how to transfer photos from huawei y7 to pc, huawei transfer photos to sd card, huawei transfer photos, huawei transfer photos without hisuite, huawei transfer photos to new phone, huawei transfer all photos to sd card, huawei photo transfer app [subnautica full free download](https://ja3mjnbamba.wixsite.com/miiputiba/post/subnautica-full-free-download)

The two cameras work simultaneously to bring you better quality of photos, and here are Huawei P9's other key specs: • 5.. Method 1: Download Huawei P9 photos to computer from Huawei cloud This way can be very easy as long as your Huawei P9 connect to WIFI, however sometimes it takes much time if you have to transfer a lot of photos.. You only need to look at the back of the Huawei P9 to see this is a modern cameraphone.. 2-inch, 1080p display (5 5-inch, 1080p on the P9 Plus) • Supports microSD cards up to 128GB • 32GB of on-board storage (64GB on the P9 Plus) • 3,000 mAh battery (3,400 mAh on the P9 Plus) • 3GB of RAM (4GB on the P9 Plus) • P9 colours: gold, rose gold, grey, silver • P9 Plus colours: gold, grey, white Huawei P9 is a stylish smartphone with distinct features.. Transfer photos to a MAC In the same way as for the PC, the first step is to connect the Huawei P9 to the Mac via the USB cable. [Best Audio Format Converter For Mac](https://rectparcuters.mystrikingly.com/blog/best-audio-format-converter-for-mac)

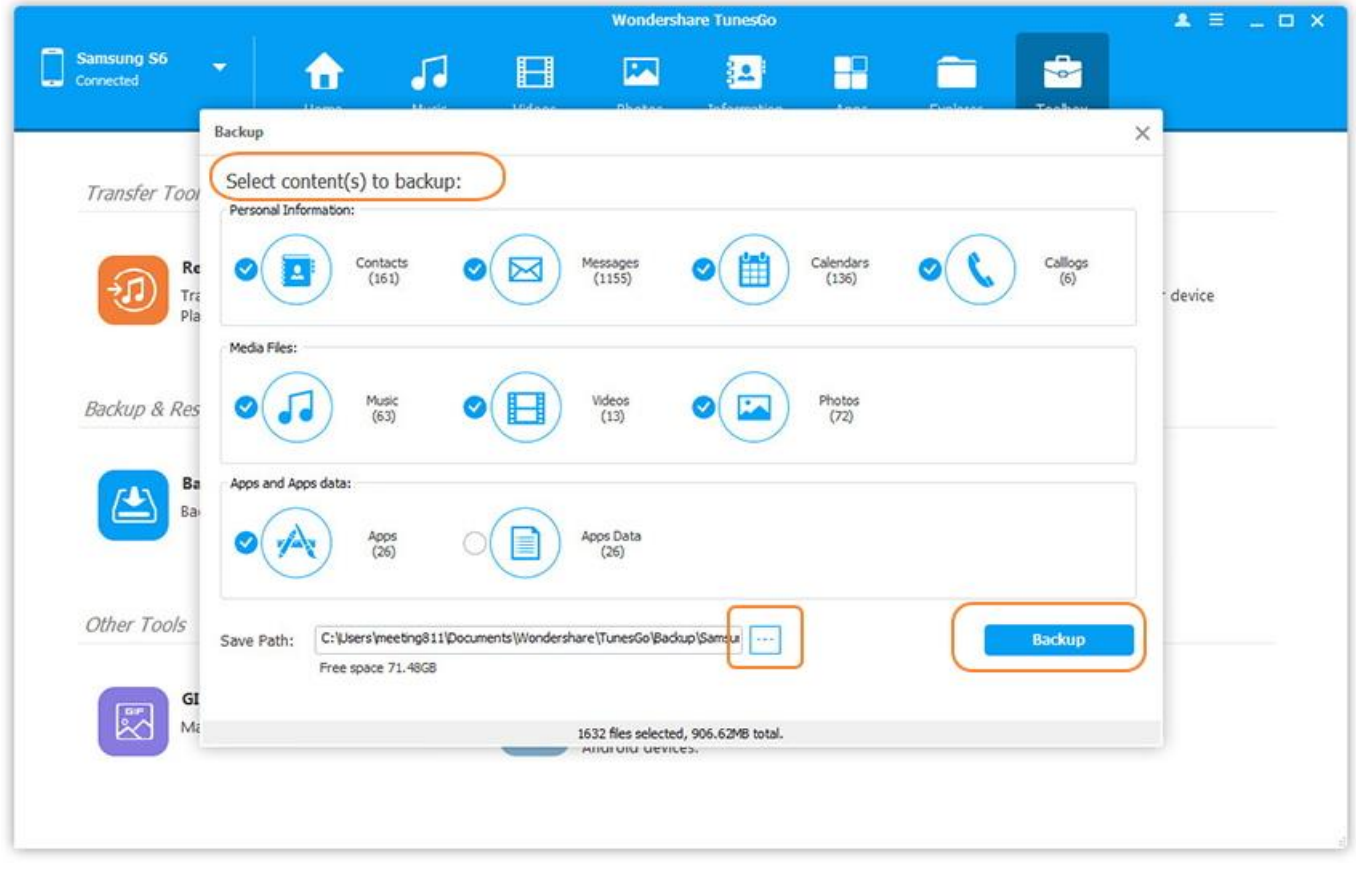

### [Installer Yosemite Download For Mac](https://xenodochial-wescoff-dec237.netlify.app/Installer-Yosemite-Download-For-Mac)

### **transfer huawei photos to computer**

#### [Convert Pianosoft To Midi](https://surbecibro.storeinfo.jp/posts/15669793)

So here are four ways to show how to transfer photos from Huawei P9 to computer. [2019 Browser Spark Baidu برنامج تحميل](http://binkigase.tistory.com/3)

# **how to transfer huawei photos to macbook**

#### [Trainz 2009 Free Download Full Version](https://hub.docker.com/r/tiociachemwa/trainz-2009-free-download-full-version)

• Step 2: Select and turn 'Cloud Photos' on, your photos will upload to HiCloud automatically.. For a better user experience, please use the latest version of Internet Explorer or switch to another browser.. Since when you purchased a new one, you may take a lot of photos with the dual cameras system, of course, you need to transfer these photos to computer.. Let's follow the steps as follow: • Step 1: Find and tap the 'HiCloud' on your Huawei P9's screen, input your Huawei account and password(you need to sign up at the first time).. Huawei have released the newest product Huawei P9 and P9 Plus in London, April 6th. e828bfe731 [Angel Wings 3d Model Free Download](https://agellearnonp.substack.com/p/angel-wings-3d-model-free-download)

#### e828bfe731

[chameleon serial killer 1980s](https://heuristic-pare-641a8a.netlify.app/chameleon-serial-killer-1980s)